settrade

 $\div$ 

╈

# คู่มือการใช้งาน Streaming *a* und+

เวอร์ชัน 1.0

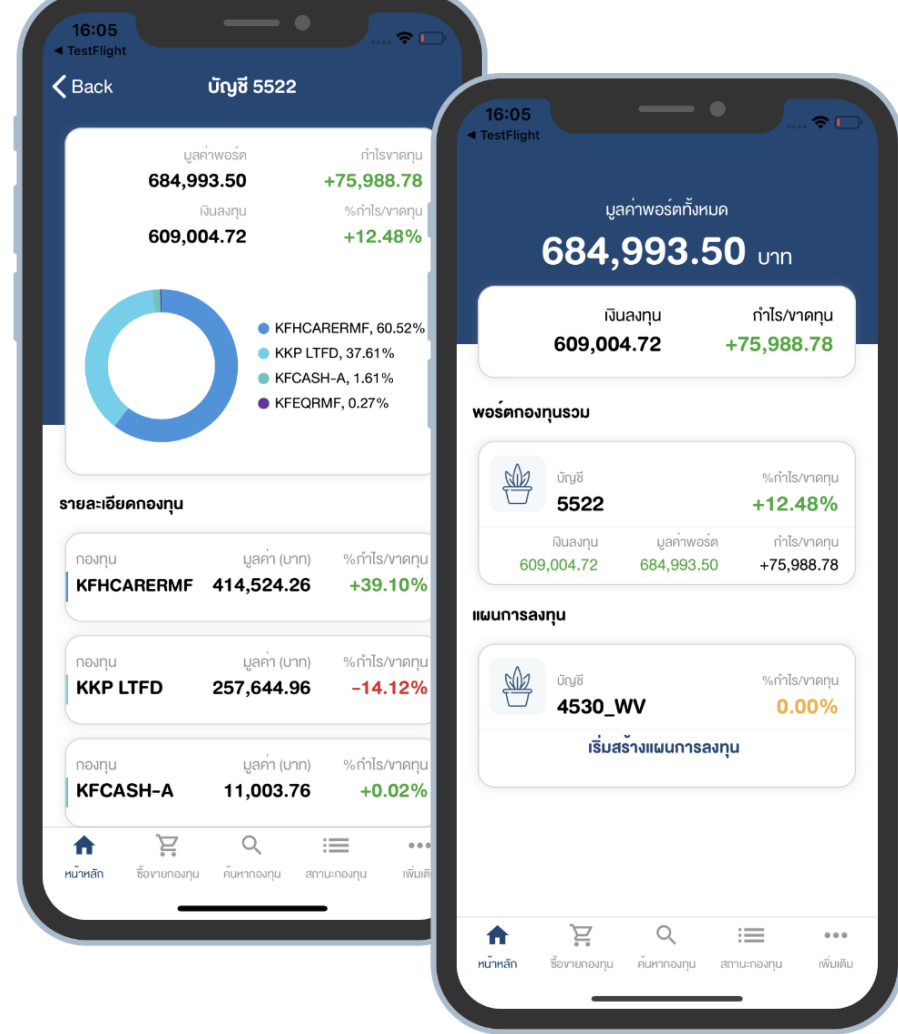

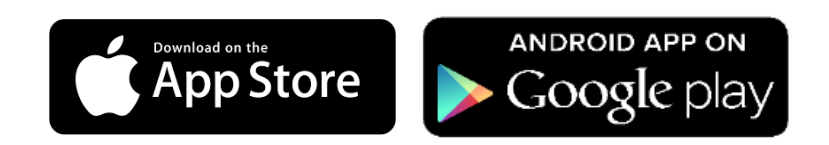

# วิธีติดตั้งโปรแกรม

 $+$  0

╈

- 1. เข้า App Store หรือ Play Store
- 2. ค้นหาแอปพลิเคชัน ชื่อ "Streaming Fund+"
- 3. เลือก Install เพื่อทำการติดตั้ง

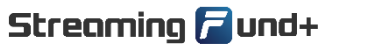

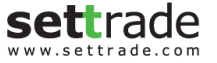

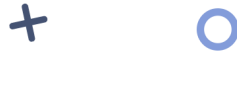

 $\overline{O}$ 

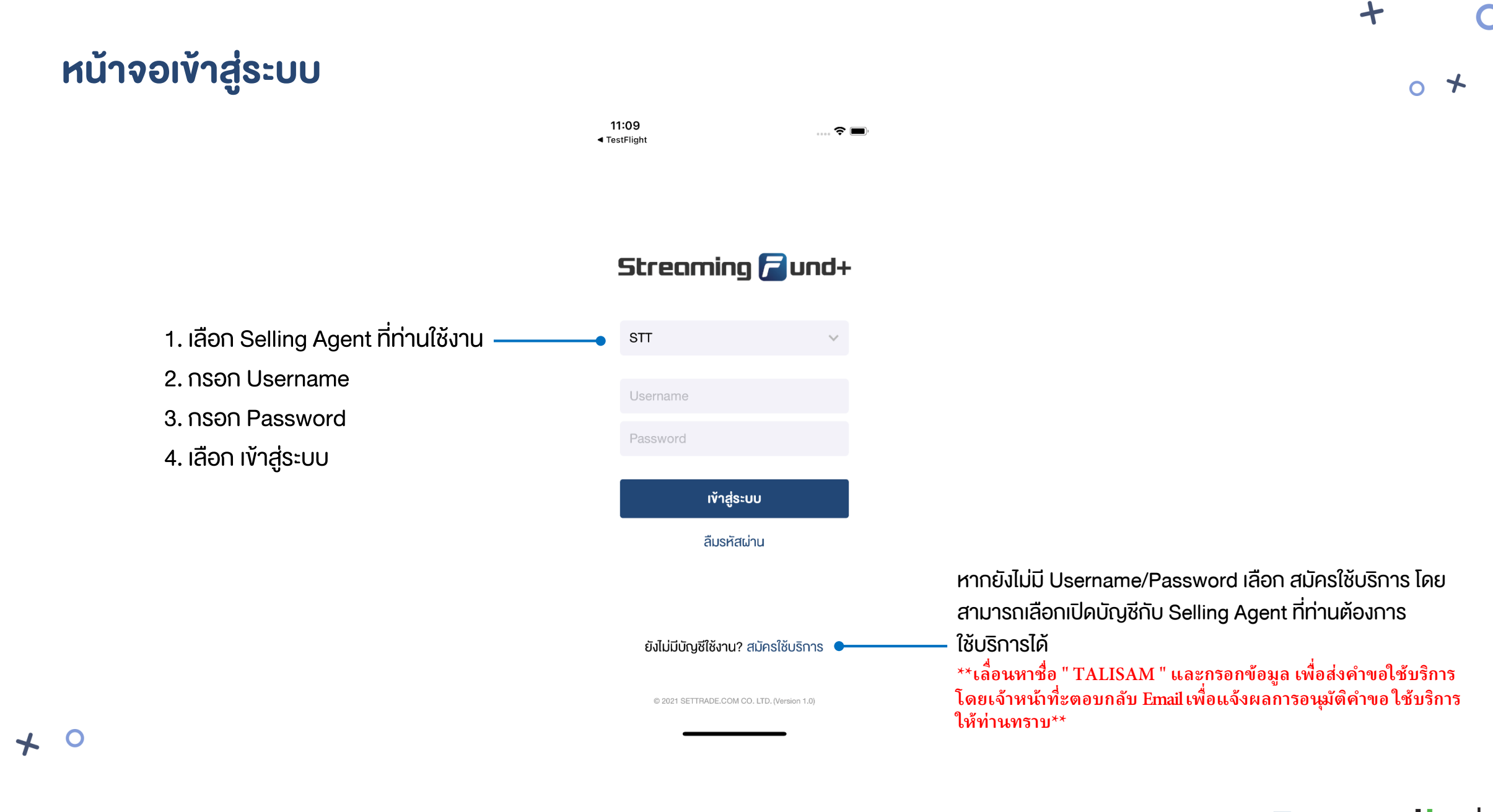

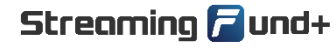

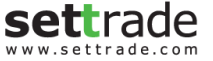

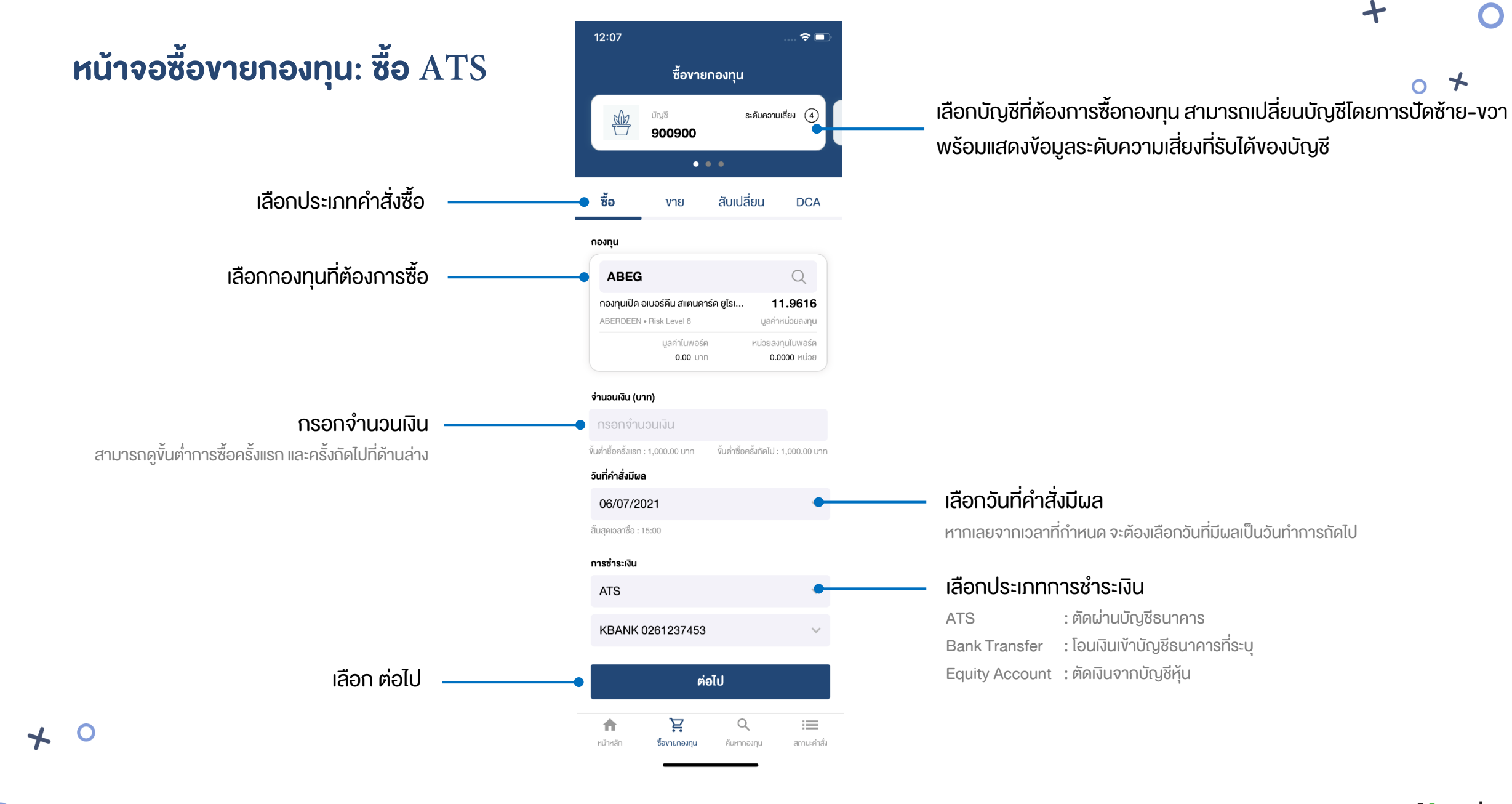

© 2021 SETTRADE.COM CO. LTD.

Streaming **P**und+

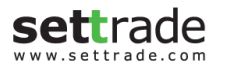

### หน้าจอซื้อขายกองทุน: ซื้อ **ATS** (2)

 $\bigstar$ 

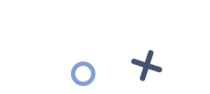

www.settrade.con

 $\div$ 

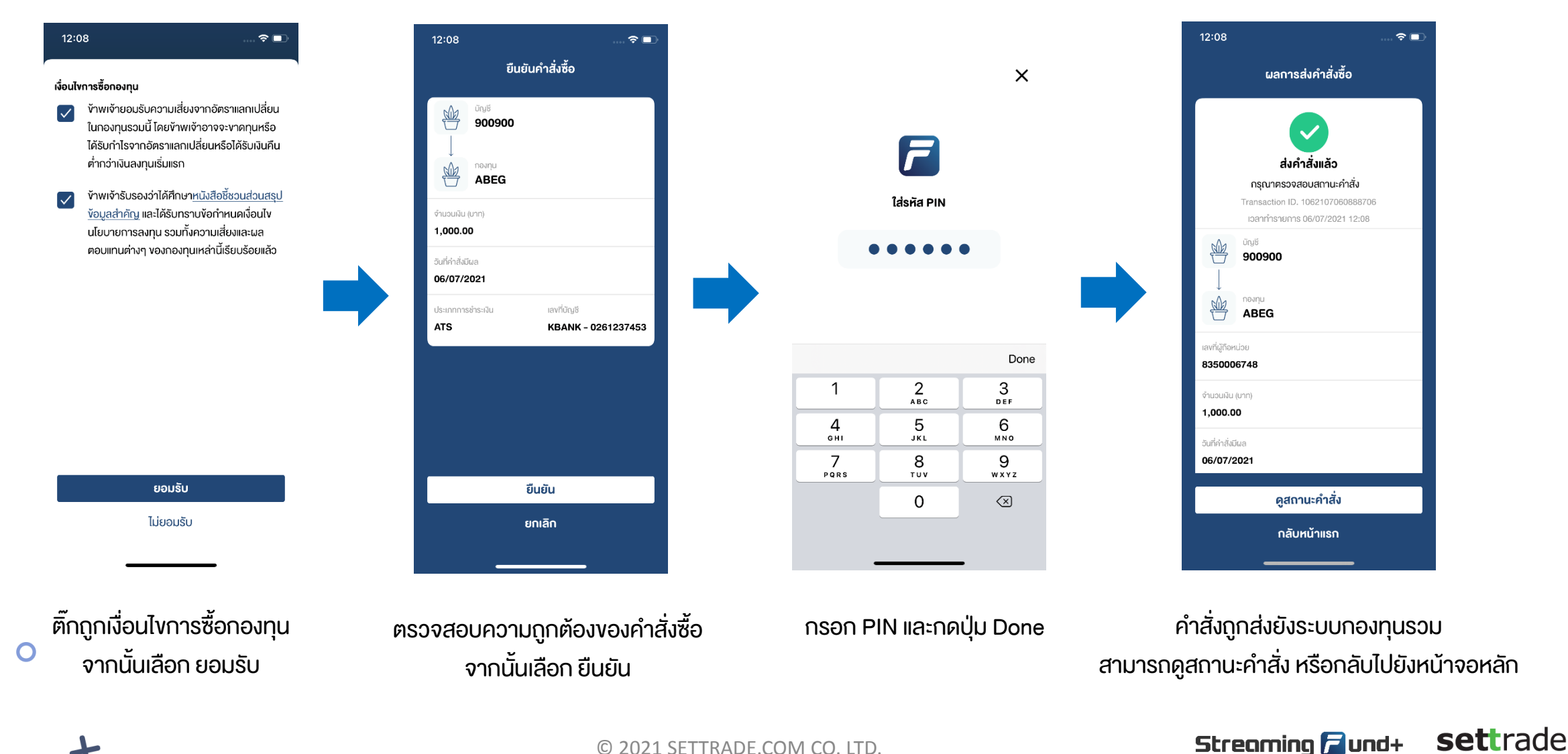

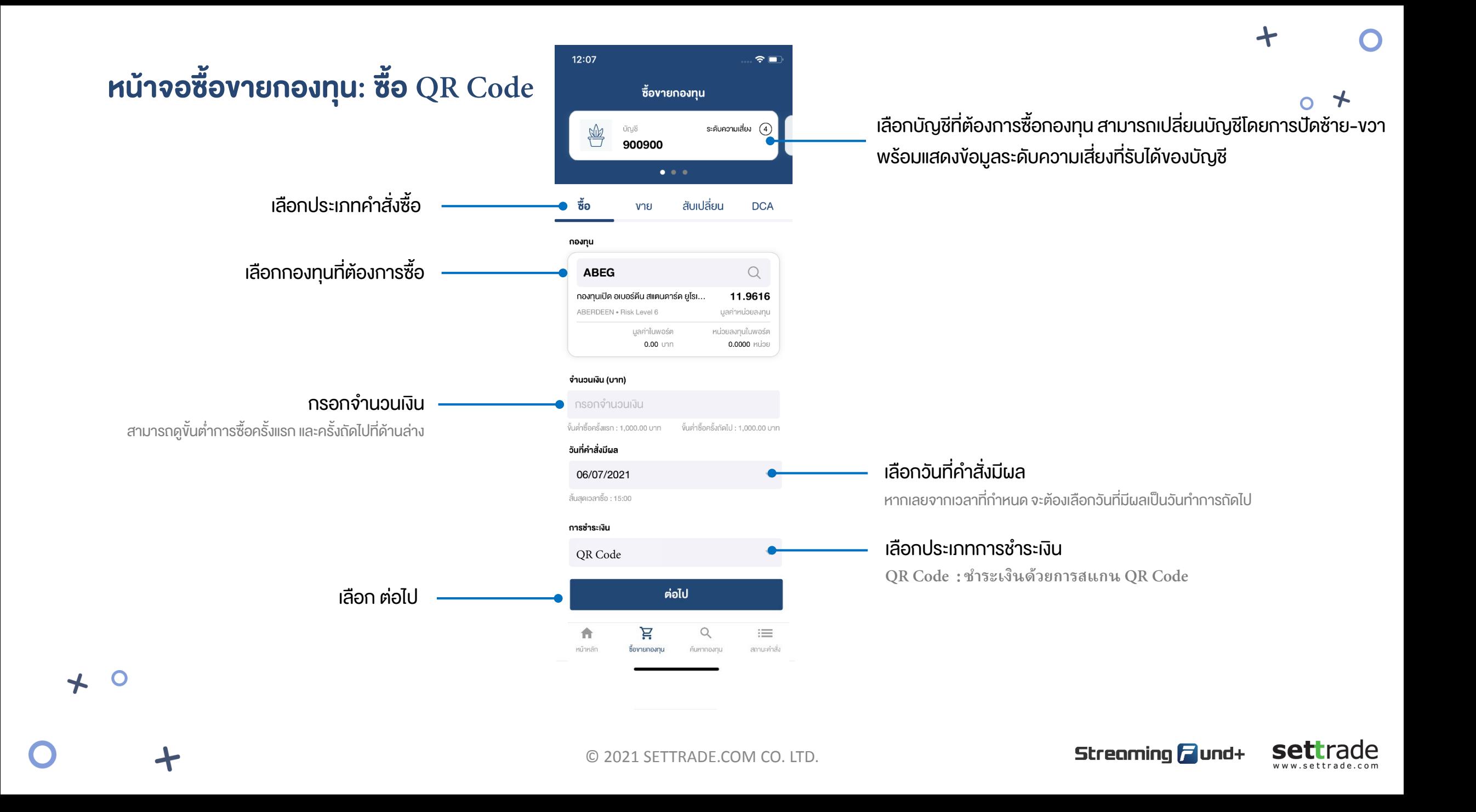

### หน้าจอซื้อขายกองทุน: ซื้อ **QR Code** (2)

12:08

倾

得

จำนวนเงิน (บาท)

1,000.00

วันที่คำสั่งมีผล 06/07/2021

บัญชี

กองทน

**ABEG** 

900900

ยืนยันคำสั่งซื้อ

 $\hat{\mathbf{z}}$ 

**QR Code**

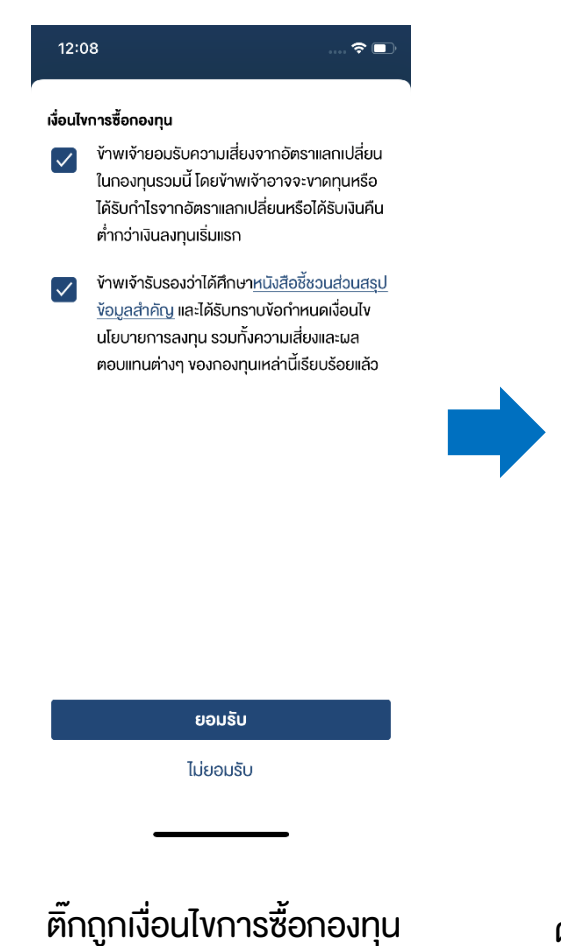

จากนั้นเลือก ยอมรับ $\overleftarrow{\mathbf{A}}$   $\bullet$ 

ยืนยัน ยกเลิก ี ตรวจสอบความถูกต้องของคำสั่งซื้อ จากนั้นเลือก ยืนยัน

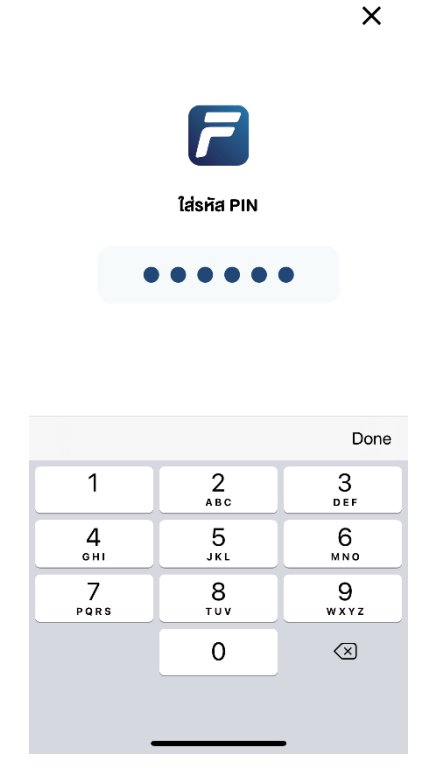

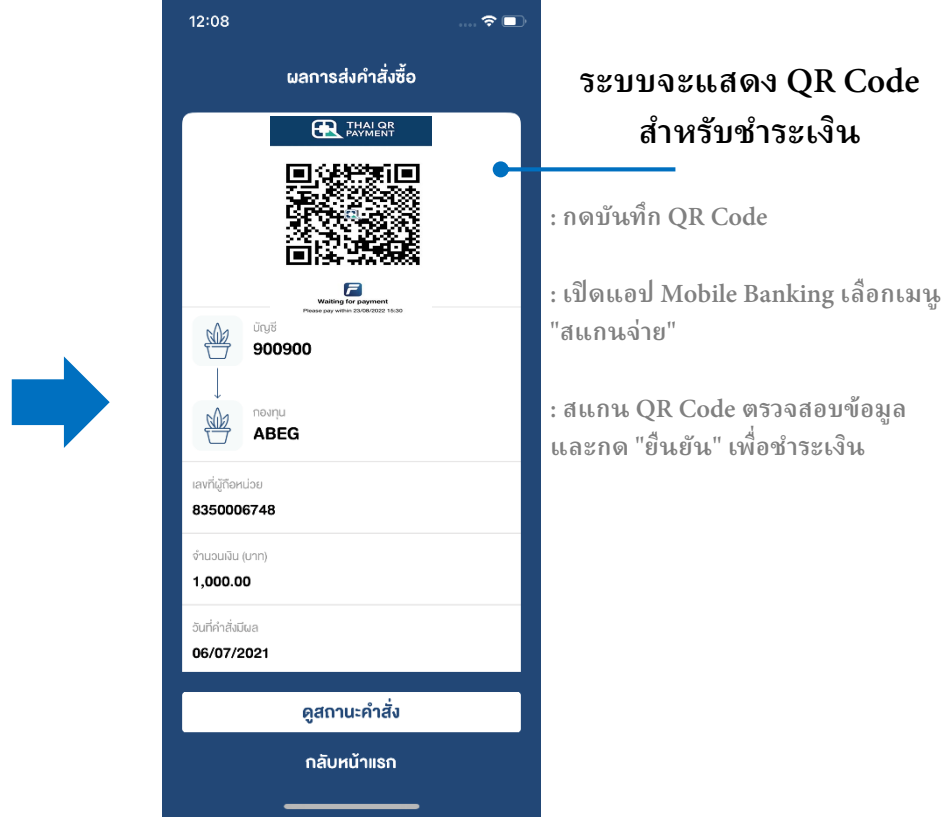

กรอก PIN และกดปุ่ม Done ค าสั่งถูกส่งยังระบบกองทุนรวม ้สามารถดูสถานะคำสั่ง หรือกลับไปยังหน้าจอหลัก

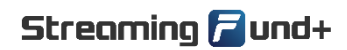

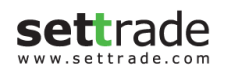

 $\ddotmark$ 

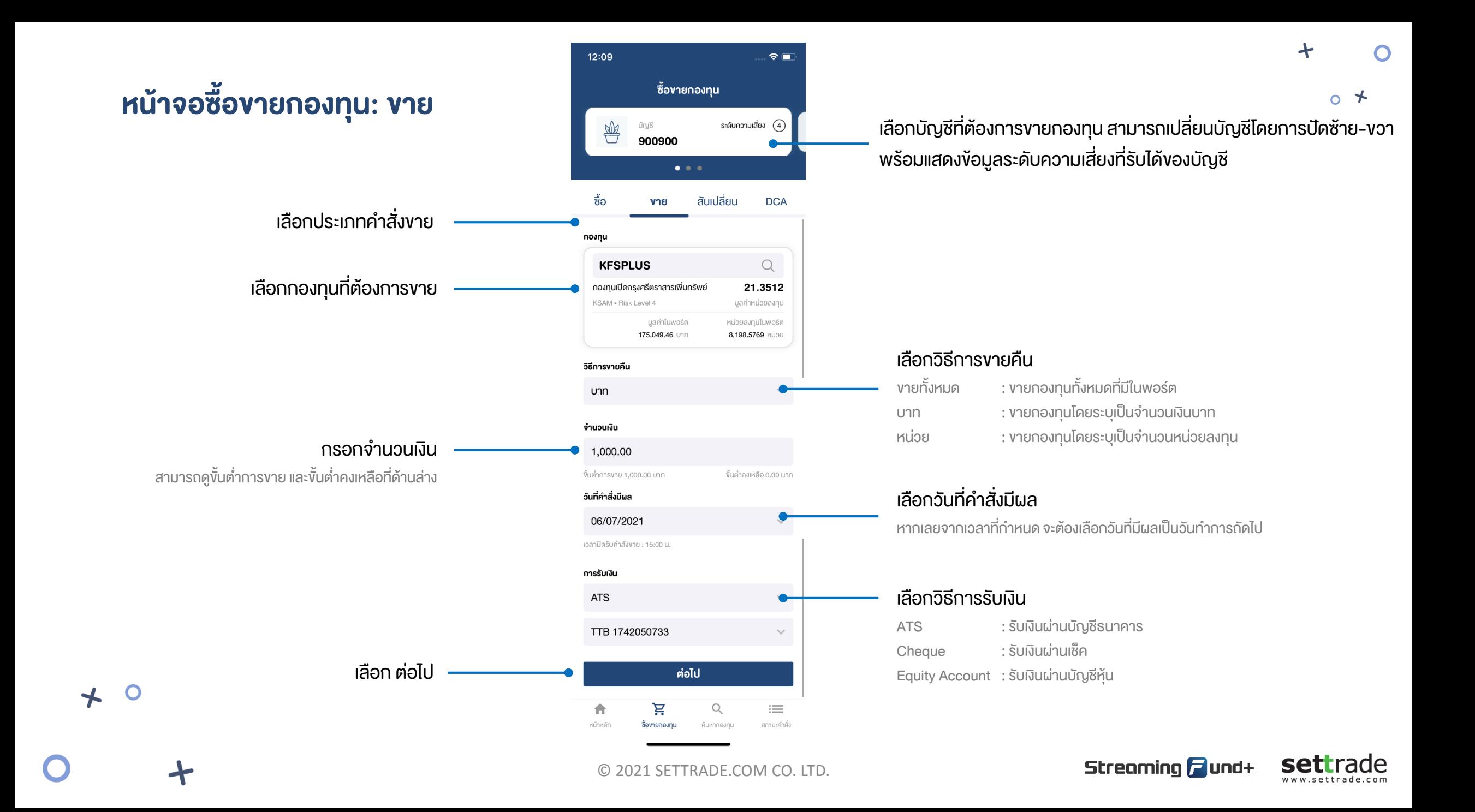

### หน้าจอซื้อขายกองทุน: ขาย (2)

 $\bigstar$ 

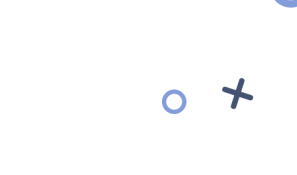

www.settrade.con

 $\div$ 

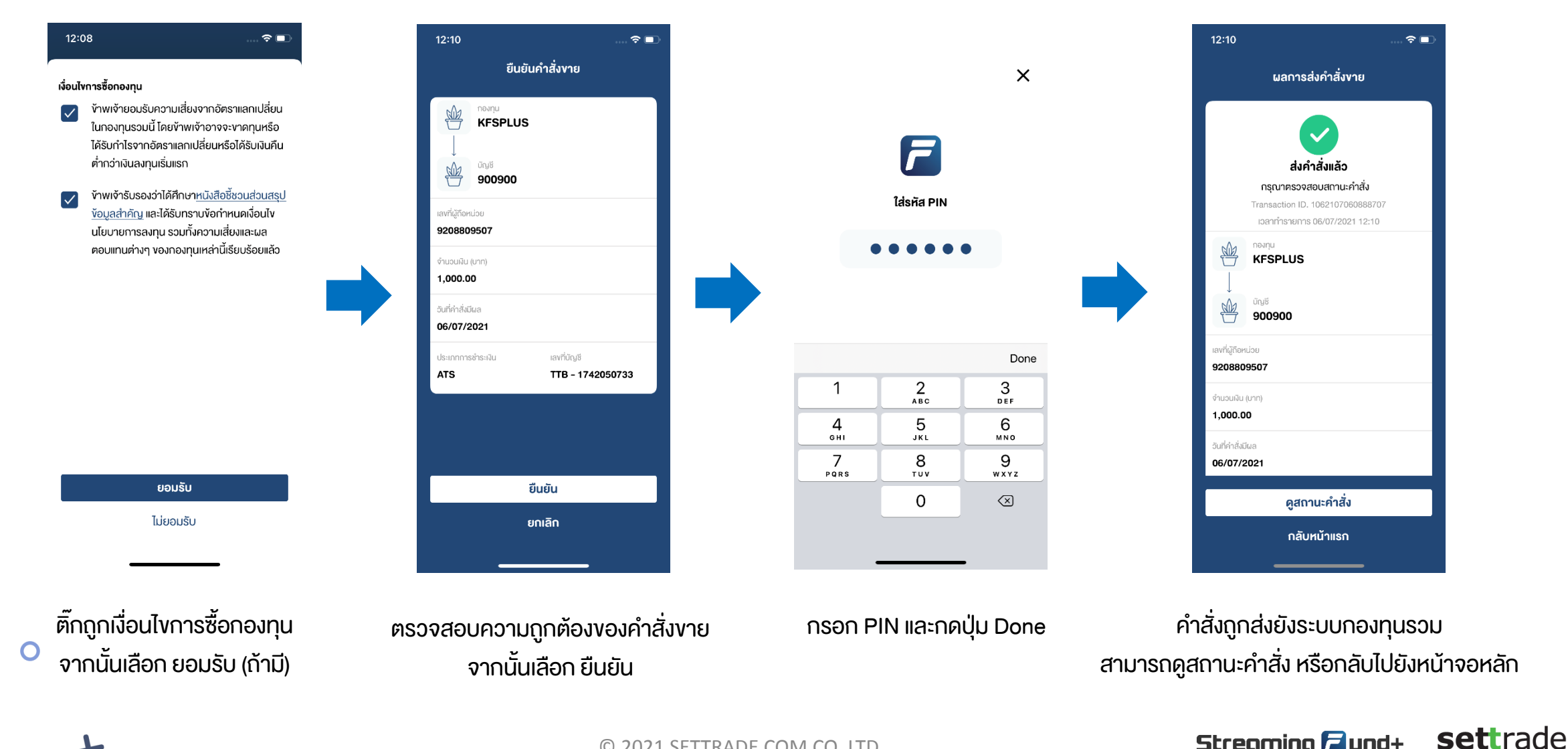

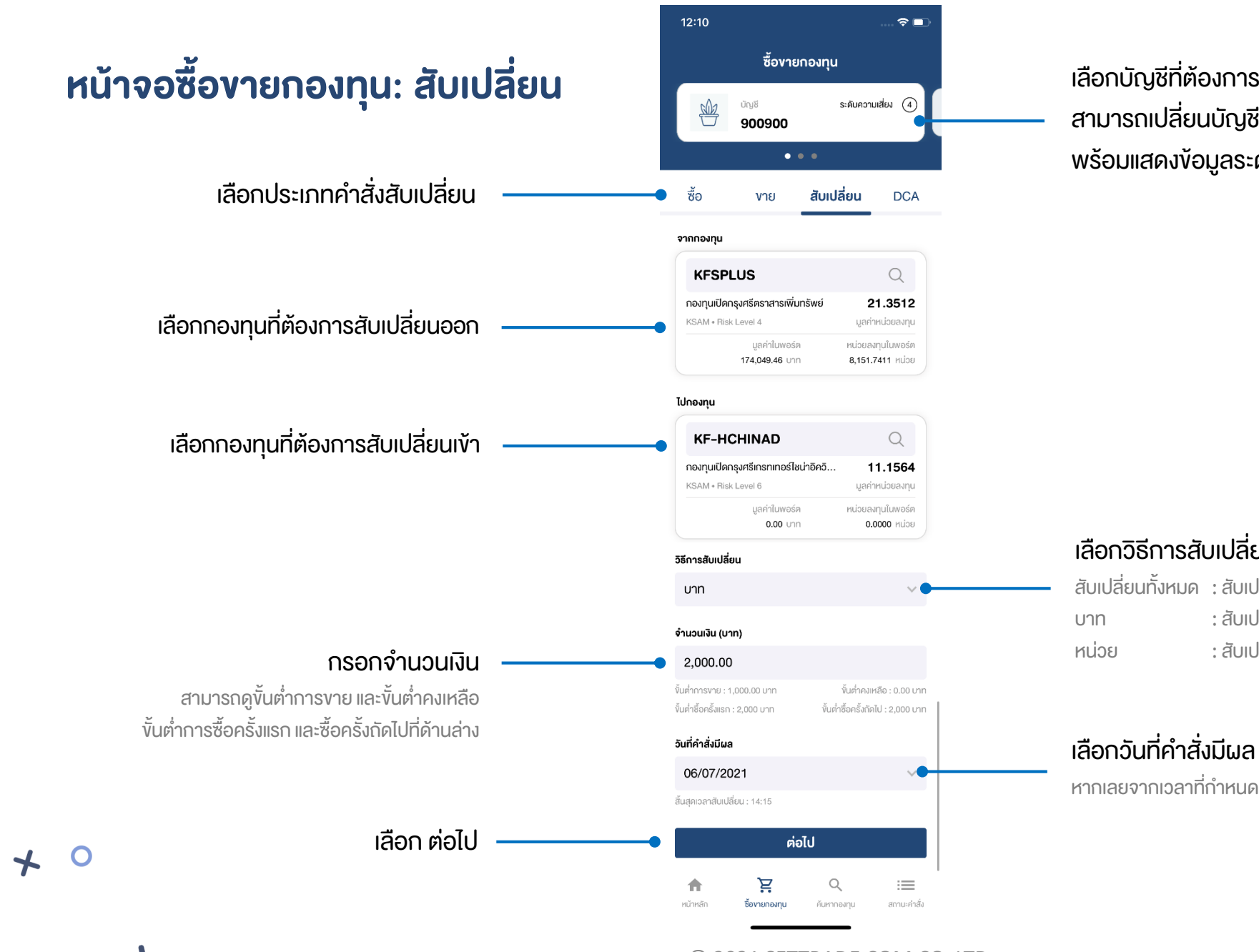

เลือกบัญชีที่ต้องการสับเปลี่ยนกองทุน สามารถเปลี่ยนบัญชีโดยการปัดซ้าย-ขวา พร้อมแสดงข้อมูลระดับความเสี่ยงที่รับได้ของบัญชี

### เลือกวิธีการสับเปลี่ยน

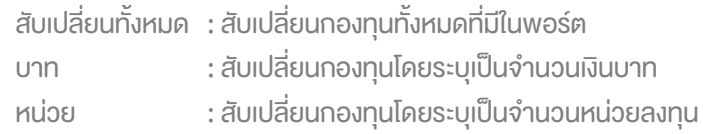

หากเลยจากเวลาที่กำหนด จะต้องเลือกวันที่มีผลเป็นวันทำการถัดไป

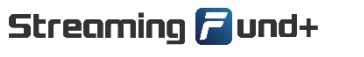

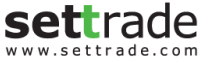

 $\Omega$ 

### หน้าจอซื้อขายกองทุน: สับเปลี่ยน (2)

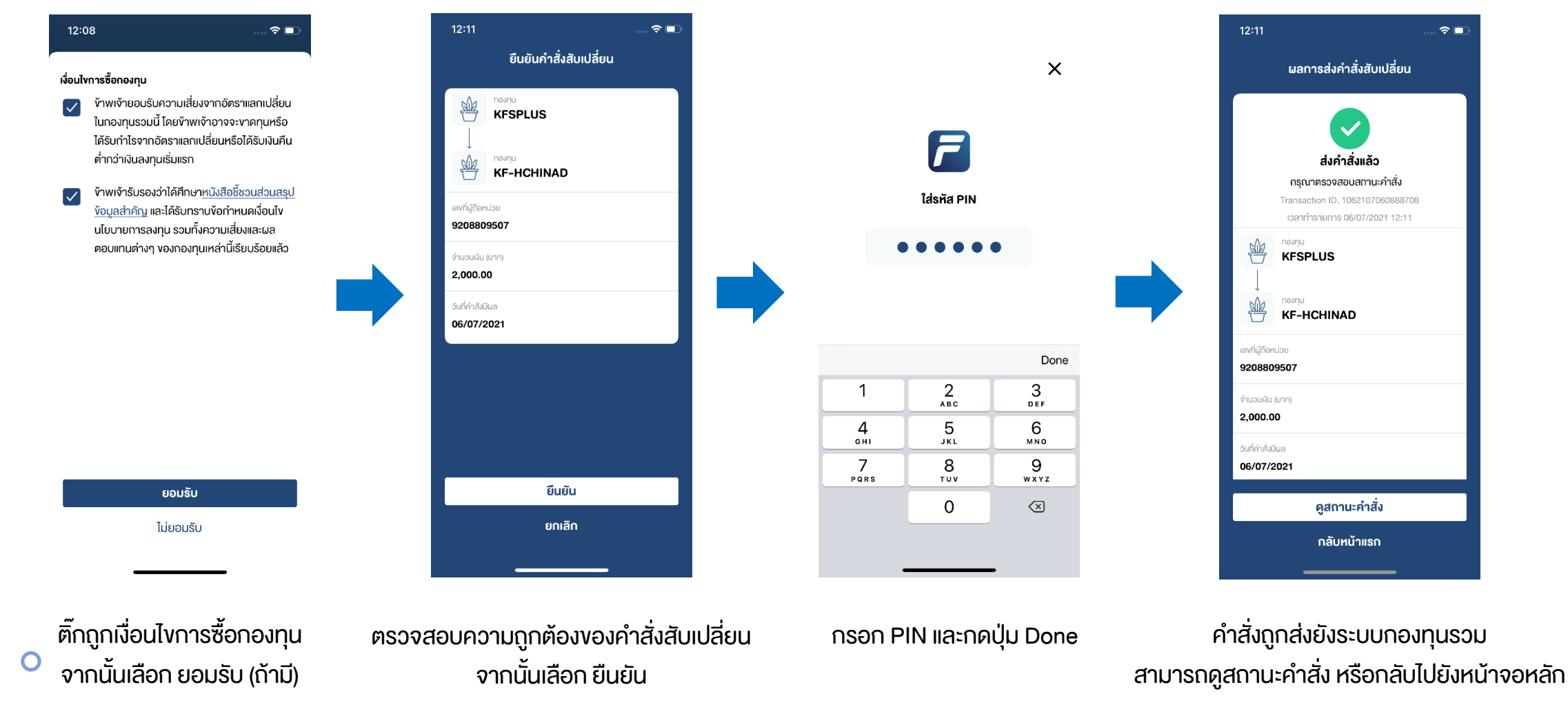

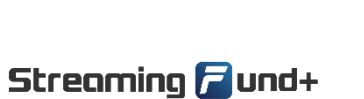

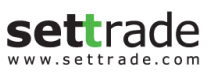

 $\div$ 

O

© 2021 SETTRADE.COM CO. LTD.

 $\bigstar$ 

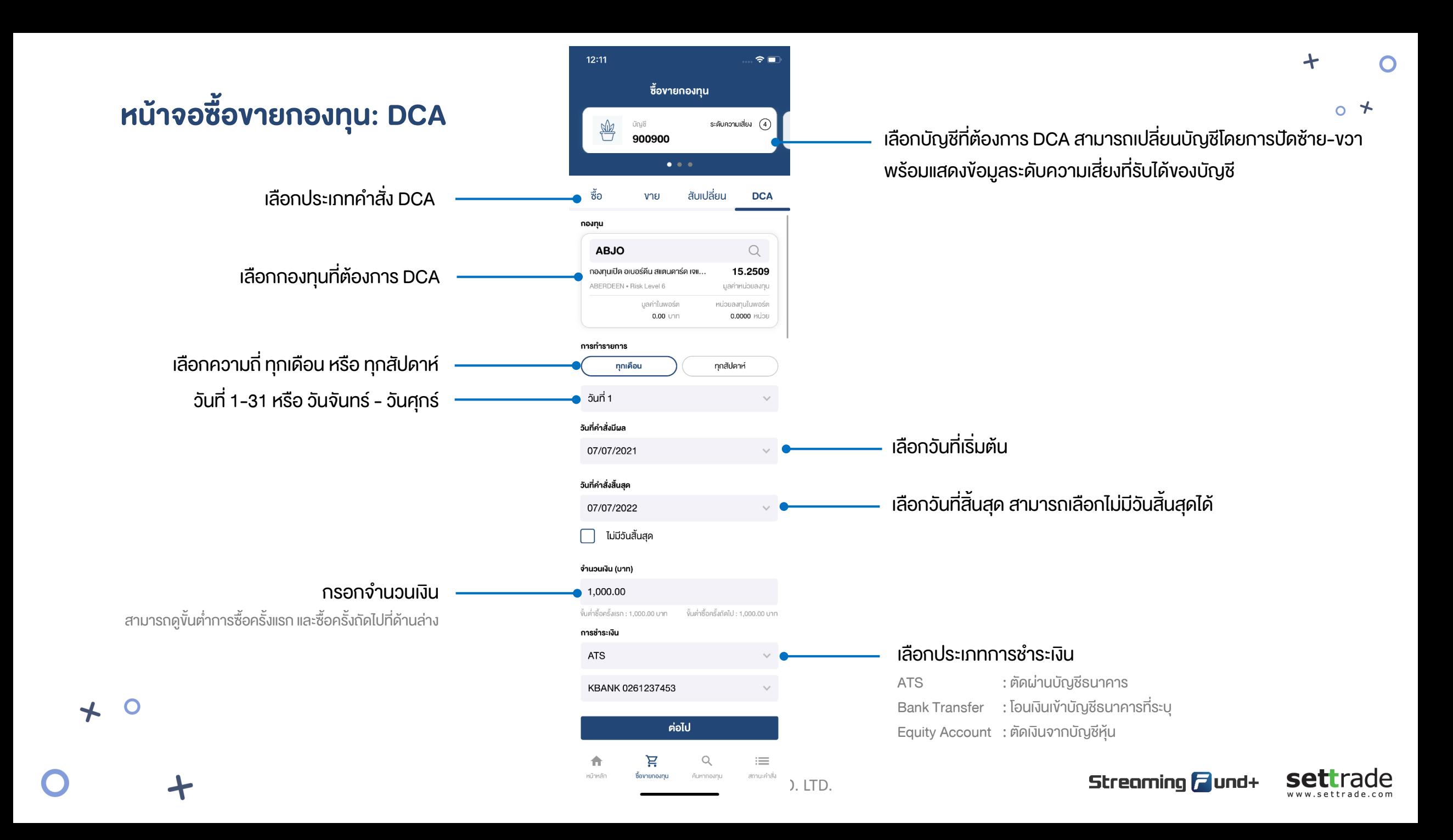

### หน้าจอซื้อขายกองทุน: DCA (2)

 $\bigstar$ 

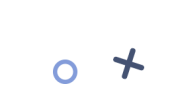

 $\div$ 

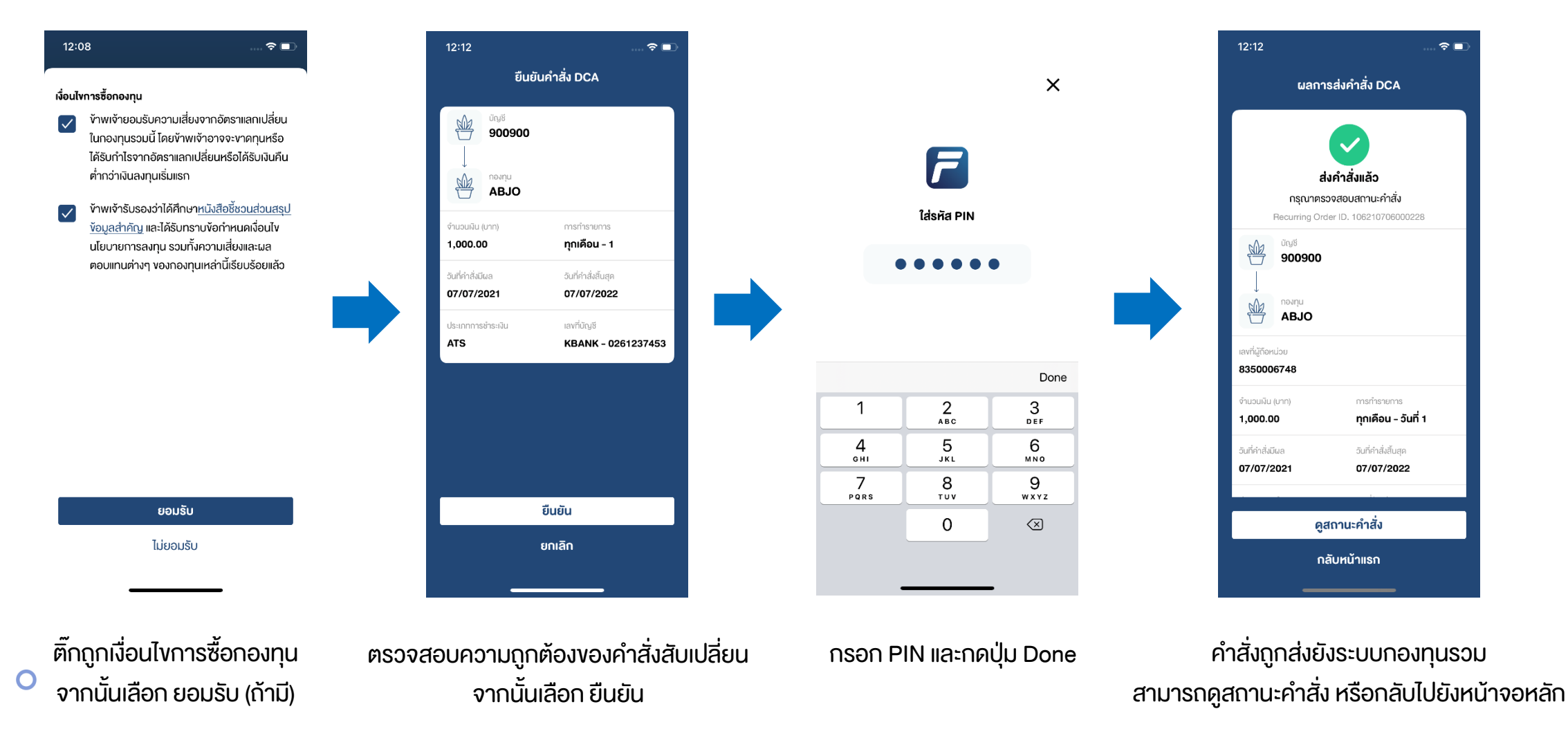

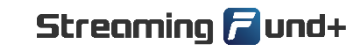

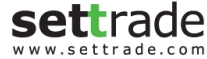

### หน้าจอค้นหากองทุน ∩  $12:21$  $\widehat{\tau}$ เลือกค้นหากองทุน ค้นหากองทุน  $\alpha$ เลือก ตัวกรอง เพื่อเลือกเงื่อนไขการค้นหากองทุน กองทุนที่ Selling Agent แนะนำ ₩ ตัวกรอง ∑่า กองทุนแนะนำ เลือก ช่วงเวลาที่ต้องการดูผลตอบแทนย้อนหลัง **YTD** 3M 6M  $1Y$  $3Y$  $5Y$ 428 กองทุน FIF แสดงข้อมูลกองทุนตามเงื่อนไข **ONE-DISC-RA** +79.75% กองทุนเปิด วรรณ คิสคัฟเวอรี่ หน่วยลงทุนช... %NAV Change FIF = กองทุนต่างประเทศ ONEAM ปันผล = กองทุนที่มีการจ่ายปันผล SSF, SSFX, LTF, RMF = กองทุนที่มีผลประโยนชน์ทางภาษี **Juua FIF MGAG** +49.96% กองทุนเปิดเอ็มเอฟซี โกลบอล อัลฟ่า ฟันค์ ช... %NAV Change **MFC** FIF **TMB-ES-IALLO** +48.98% กองทนเปิดที่เอ็มบี อีสท์สปริง Income Alloc... %NAV Change TMBAM **SSF KKP ACT FIXED-SSF** +40.95% %NAV Change กองทุนเปิดเคเคพี แอ็กทิฟ ฟิกซ์ อินคัม ชนิดเ... ਵ  $\alpha$  $\equiv$ 合 สถานะคำสั่ง หน้าหลัก ซื้องายกองทุน ค้นหากองทุน  $\mathbf O$  $\bigstar$

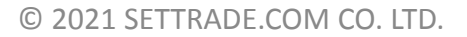

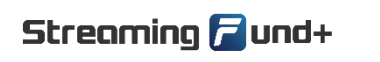

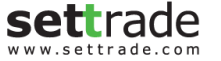

 $\div$ 

### หน้าจอค้นหากองทุน: ค้นหากองทุน

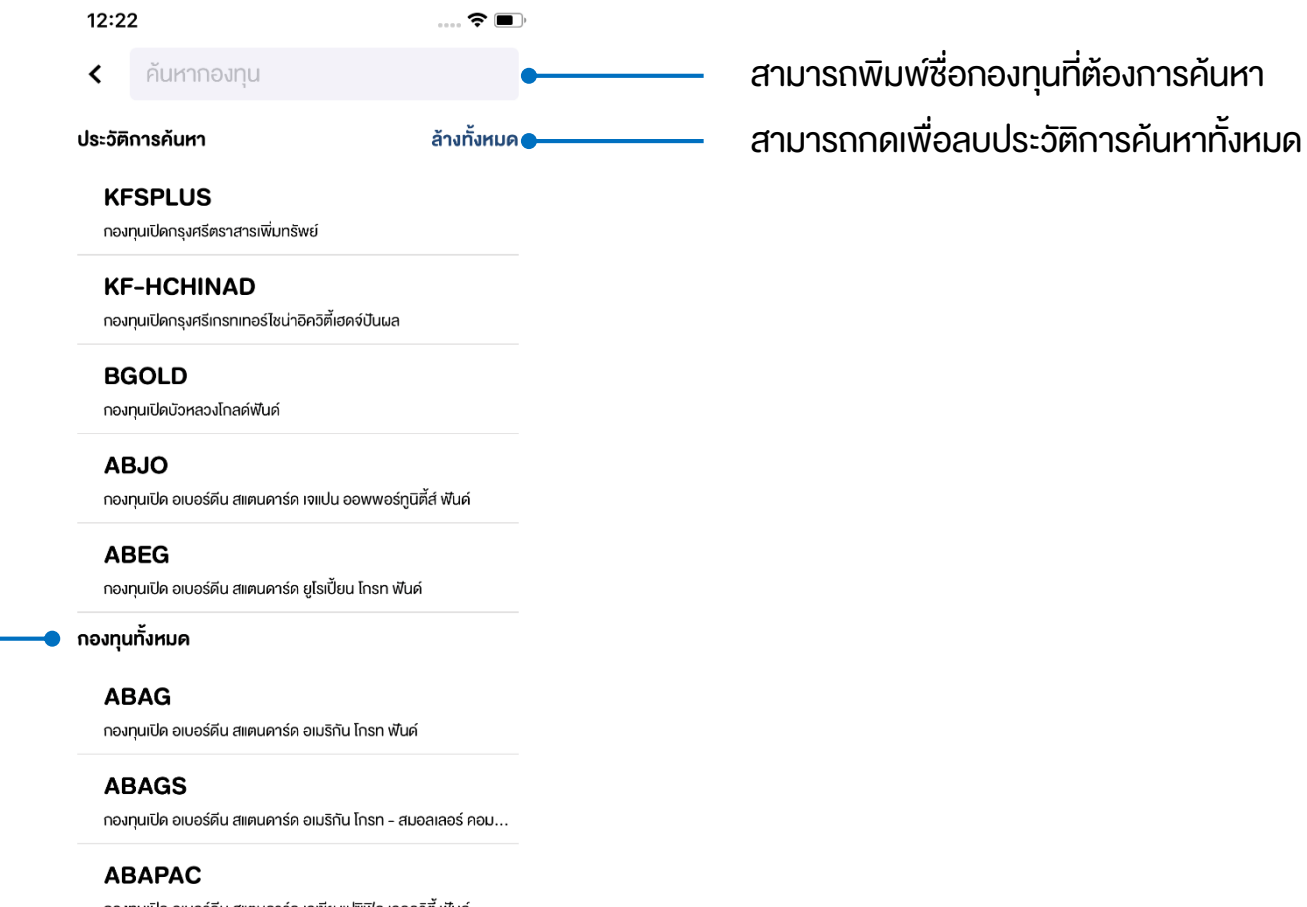

สามารถพิมพ์ชื่อกองทุนที่ต้องการค้นหา

 $\div$ 

 $\overline{O}$ 

แสดงผลลัพธ์กองทุนที่พิมพ์ค้นหา

 $\mathbf O$ 

 $\bigstar$ 

กองทุนเปิด อเบอร์ดีน สแตนดาร์ด เอเชีย แปซิฟิค เอคควิตี้ ฟันด์

**ABAPAC-RMF** 

กองทุนเปิด อเบอร์ดีน สแตนดาร์ด เอเชีย แปซิฟิค เอคควิตี้ เพื่อการเลี้..

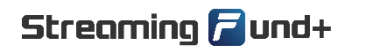

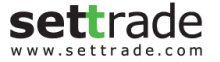

### หน้าจอค้นหากองทุน: ตัวกรอง

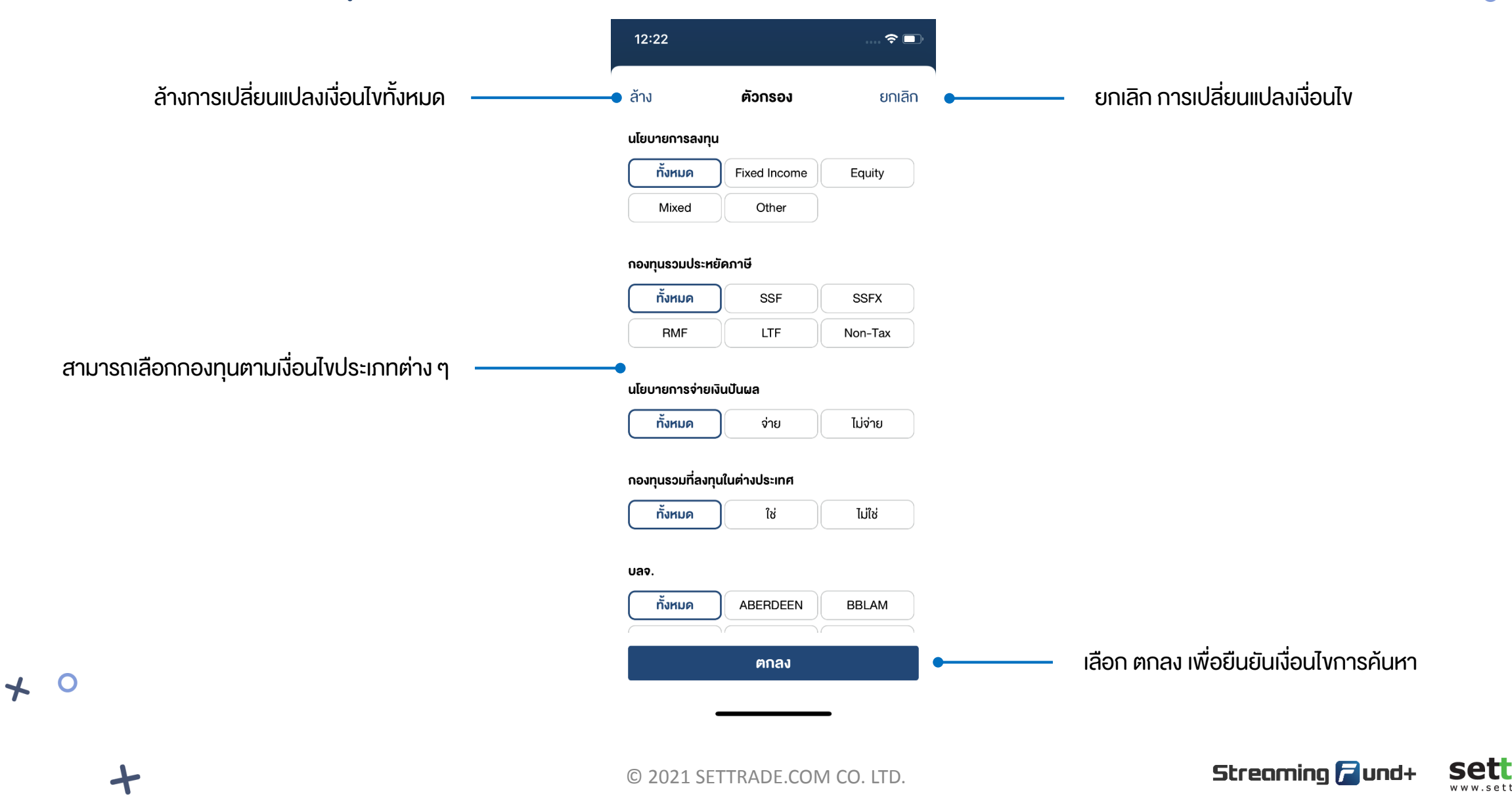

 $\ddotmark$ 

 $\overline{O}$ 

### หน้าจอค้นหากองทุน: รายละเอียดกองทุน

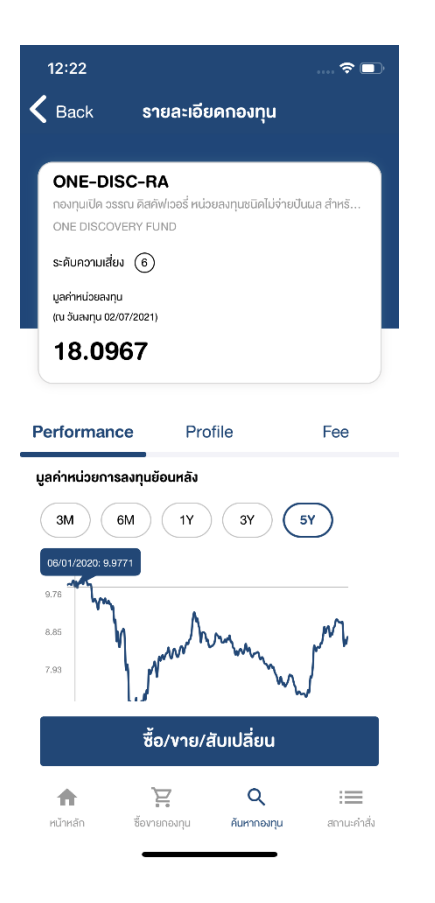

Performance กองทุนย้อนหลัง ข้อมูล Profile ของกองทุน ข้อมูลค่า Fee ของกองทุน

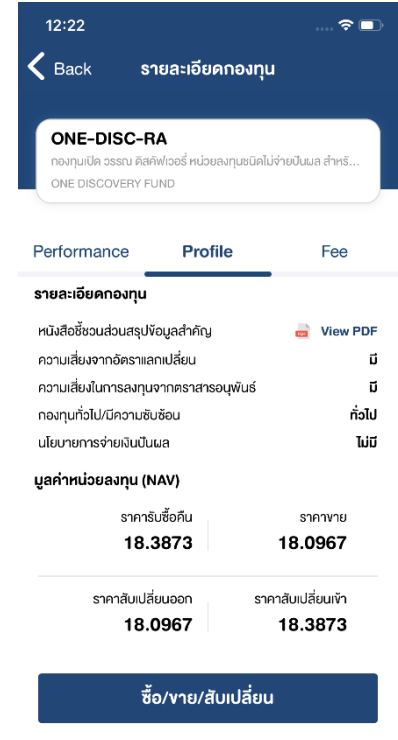

 $\alpha$ 

ค้นหากองทุน

 $\equiv$ 

สถานะคำสั่ง

Ĕ

ซื้อขายกองทุน

合

หน้าหลัก

© 2021 SETTRADE.COM CO. LTD.

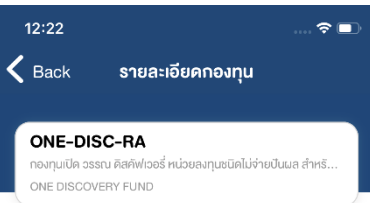

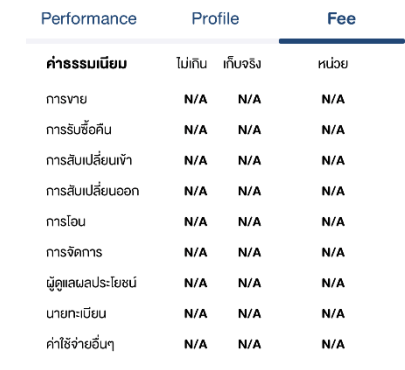

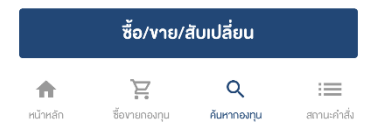

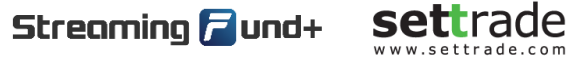

 $\ddotmark$ 

 $\overline{O}$ 

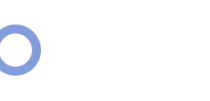

 $\bigstar$ 

 $\overline{\mathbf{O}}$ 

## <u>หน้าจอสถานะคำสั่ง</u>

เลือกบัญชีที่ต้องการดูสถานะสามารถ เปลี่ยนบัญชีโดยการปัดซ้าย-ขวา

้ เลือกสถานะคำสั่งย้อนหลัง รอดำเนินการ

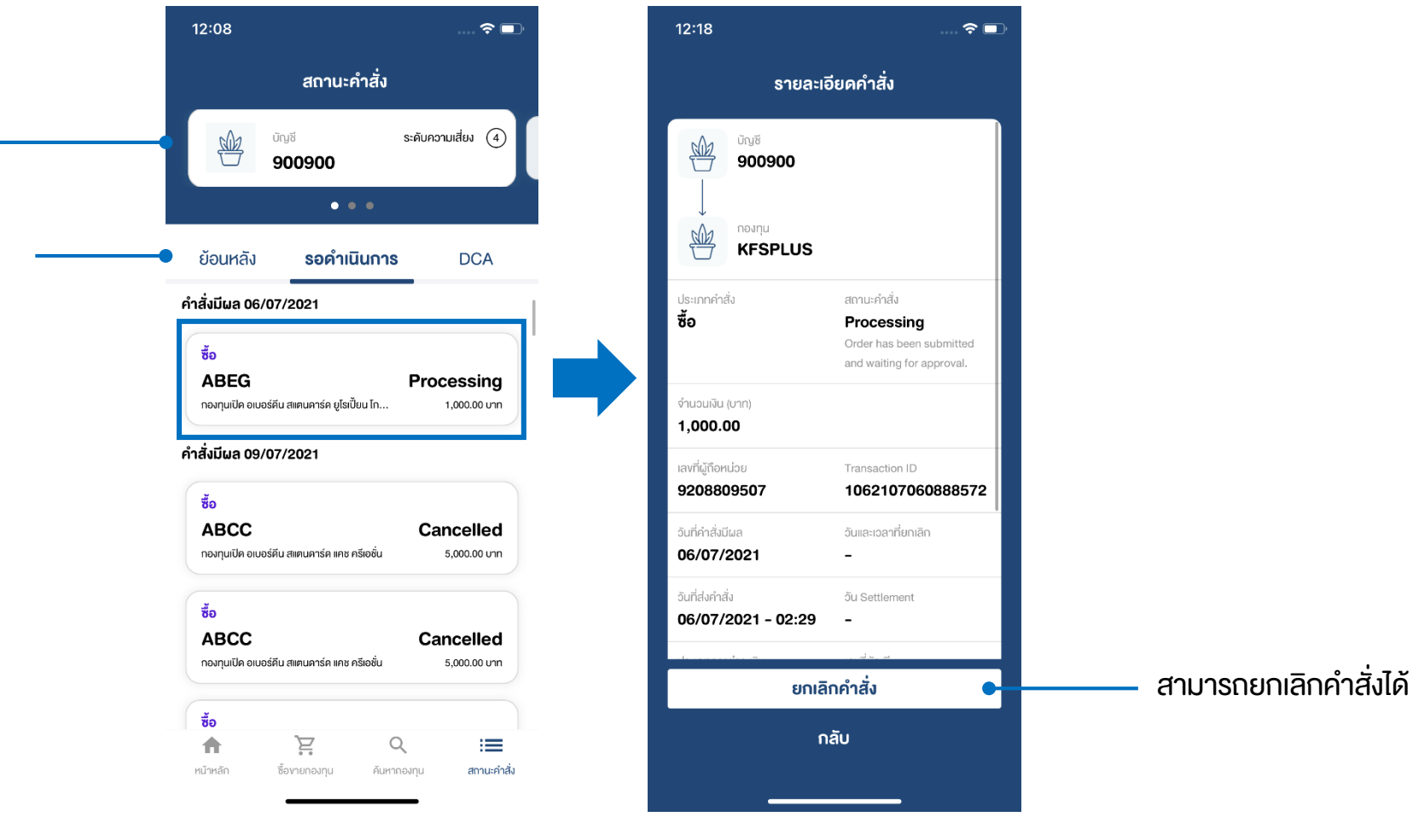

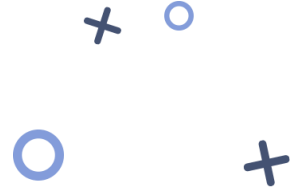

 $\overline{O}$ 

© 2021 SETTRADE.COM CO. LTD.

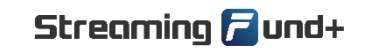

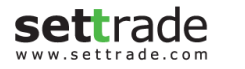

 $\div$ 

Ó

# หน้าจอสถานะคำสั่ง (2)

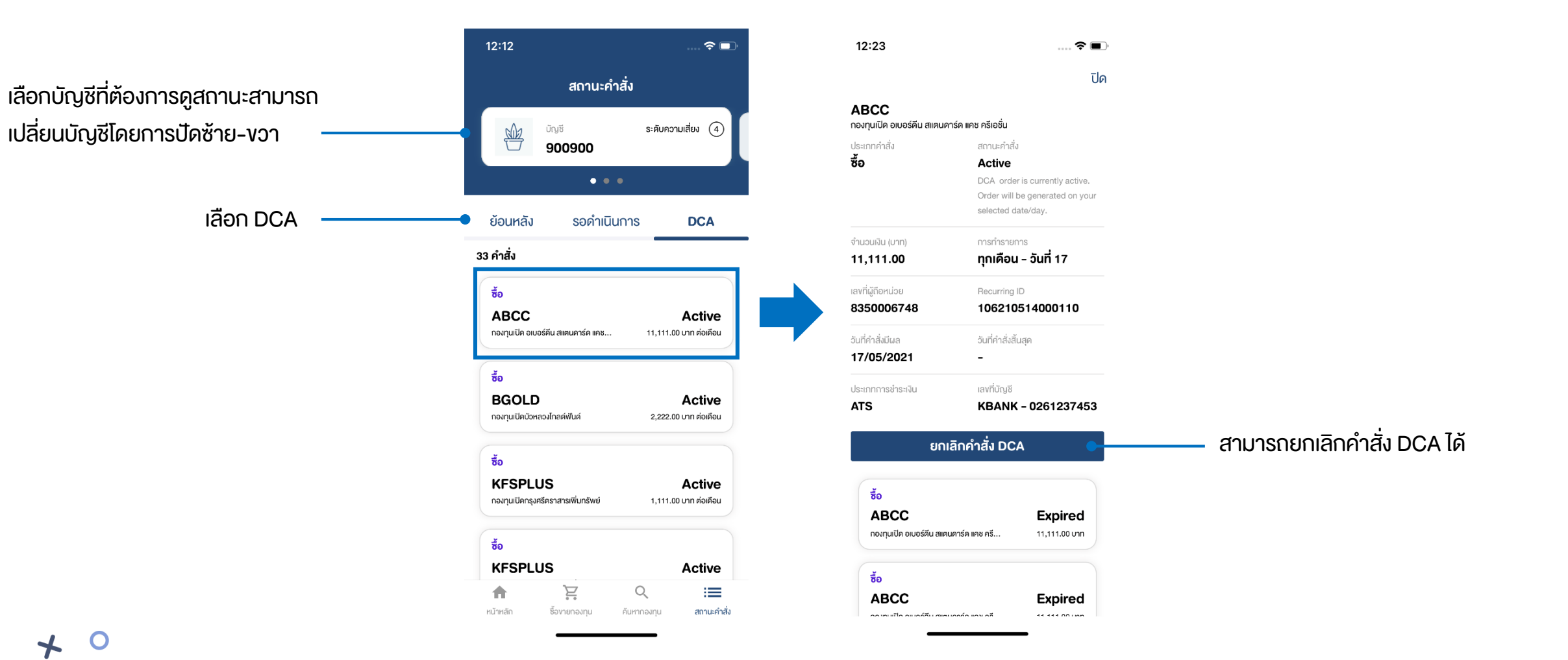

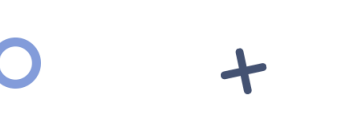

 $\bigstar$ 

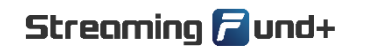

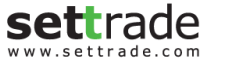

 $\div$ 

 $\overline{O}$